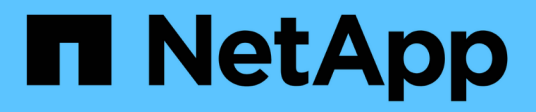

# **Acquisto**

ONTAP Select

NetApp February 09, 2024

This PDF was generated from https://docs.netapp.com/it-it/ontap-select-9101/concept\_lic\_workflow.html on February 09, 2024. Always check docs.netapp.com for the latest.

# **Sommario**

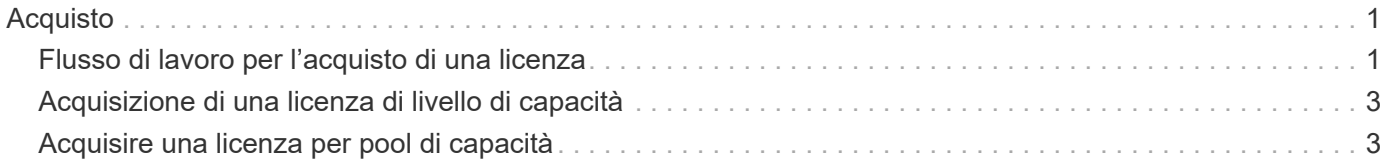

# <span id="page-2-0"></span>**Acquisto**

# <span id="page-2-1"></span>**Flusso di lavoro per l'acquisto di una licenza**

Il seguente flusso di lavoro illustra il processo di acquisto e applicazione di una licenza per l'implementazione di ONTAP Select. Quando si acquista una licenza, è necessario selezionare il modello di licenza e la capacità dello storage.

Il processo esatto varia a seconda che si utilizzi un Tier di capacità o una licenza del pool di capacità:

#### **Numero di serie della licenza a nove cifre**

Il numero di serie si applica a un nodo (Tier di capacità) o a un pool di storage (pool di capacità)

#### **ID blocco licenza**

È necessario disporre dell'ID di blocco della licenza per l'istanza di implementazione quando si utilizza una licenza del pool di capacità

#### **Sito Web per le licenze**

È possibile ottenere una licenza per il Tier di capacità e il pool di capacità in diversi siti Web

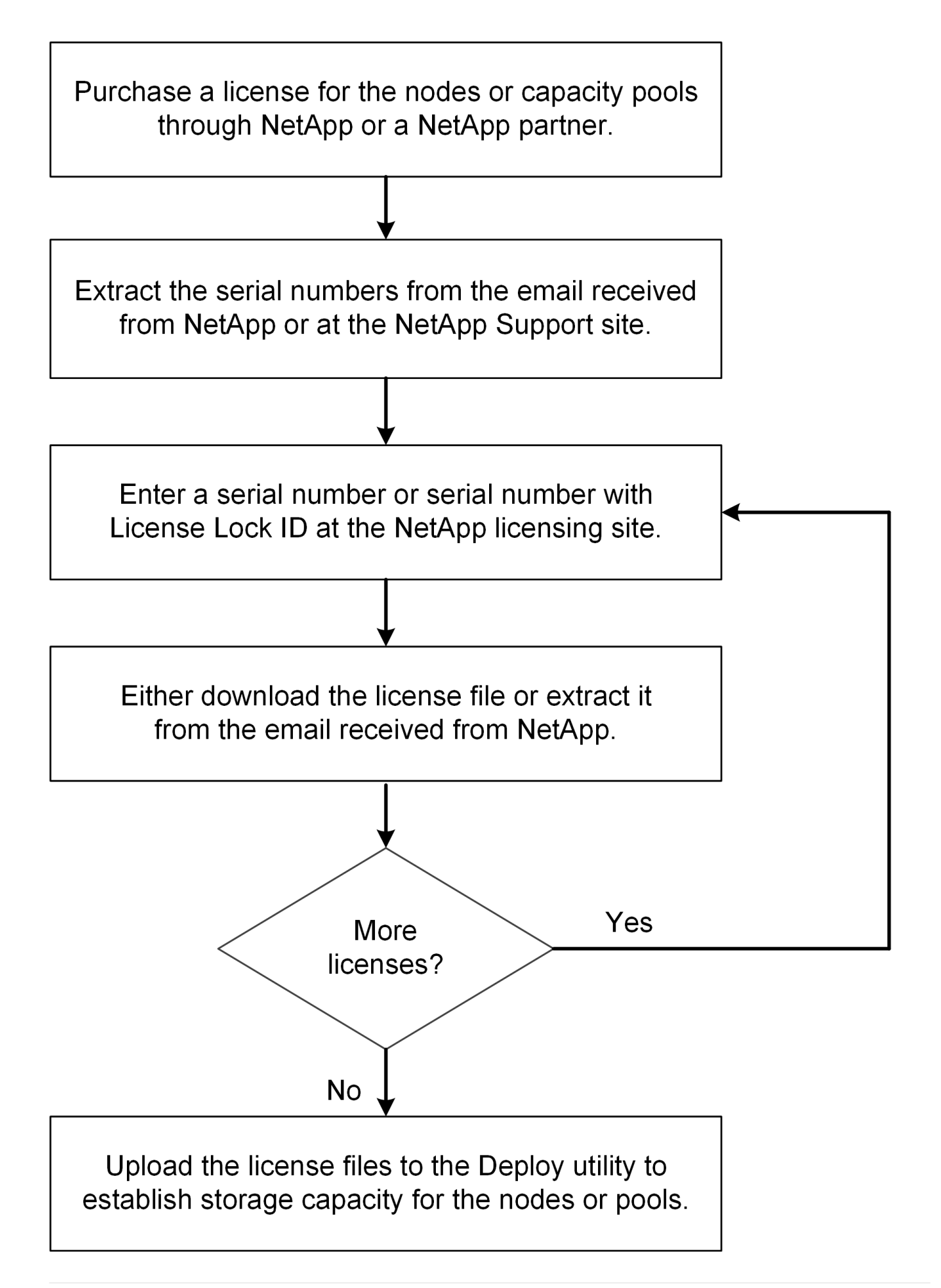

# <span id="page-4-0"></span>**Acquisizione di una licenza di livello di capacità**

Quando si utilizzano i livelli di licenza della capacità, è necessario acquisire un file di licenza per ciascun nodo ONTAP Select. Il file di licenza definisce la capacità di storage per il nodo e viene bloccato nel nodo tramite il numero di serie univoco a nove cifre assegnato da NetApp.

## **Prima di iniziare**

Il numero di serie della licenza a nove cifre deve essere assegnato al nodo da NetApp. Prima di tentare di acquisire un file di licenza, attendere almeno ventiquattro ore dopo la data di spedizione dell'ordine di acquisto.

## **A proposito di questa attività**

È necessario eseguire questa attività per ogni nodo ONTAP Select che richiede una licenza di livello di capacità.

#### **Fasi**

1. Accedere al sito di licenza ONTAP Select utilizzando un browser Web:

<https://register.netapp.com/register/getlicensefile>

- 2. Accedi utilizzando le credenziali del tuo account NetApp.
- 3. Nella pagina **License Generator**, selezionare l'offerta di licenza desiderata dal menu a discesa.
- 4. Compilare i campi rimanenti della stessa pagina, compreso il numero di serie del prodotto \*, che corrisponde al numero di serie del nodo ONTAP Select.
- 5. Fare clic su **Invia**.
- 6. Una volta convalidata la richiesta, selezionare il metodo di consegna della licenza.

È possibile fare clic su **Download License** (Scarica licenza) o **Email License** (Invia licenza).

7. Confermare di aver ricevuto il file di licenza in base al metodo di consegna selezionato.

## **Al termine**

È necessario caricare il file di licenza nell'utility di amministrazione di deploy prima di poterlo applicare a un nodo ONTAP Select.

## <span id="page-4-1"></span>**Acquisire una licenza per pool di capacità**

È necessario acquisire un file di licenza per ciascun pool di capacità utilizzato dai nodi ONTAP Select. Il file di licenza definisce la capacità di storage e la scadenza del pool. Viene bloccato nel Manager di licenza mediante una combinazione del numero di serie univoco della licenza assegnato da NetApp e dell'ID di blocco della licenza associato all'istanza di implementazione.

## **Prima di iniziare**

Il numero di serie della licenza a nove cifre deve essere assegnato al pool di capacità da NetApp. Prima di tentare di acquisire un file di licenza, attendere almeno ventiquattro ore dopo la data di spedizione dell'ordine di acquisto.

## **A proposito di questa attività**

È necessario eseguire questa attività per ogni pool di capacità utilizzato dai nodi ONTAP Select.

#### **Fasi**

- 1. Accedi al sito di supporto NetApp utilizzando un browser Web e accedi.
- 2. Fare clic su **Systems** (sistemi) nella parte superiore, quindi su **Software Licenses** (licenze software).
- 3. Digitare il numero di serie della licenza per il pool di capacità e fare clic su **Go!**.
- 4. Nella pagina dei dettagli della licenza, accedere alla colonna **Dettagli del prodotto**.
- 5. Fare clic su **Get NetApp License file** (Ottieni file di licenza NetApp) nella riga appropriata.
- 6. Digitare l'ID del blocco di licenza per l'istanza di implementazione di ONTAP Select e fare clic su **Invia**.
- 7. Selezionare il metodo di consegna appropriato e fare clic su **Invia**.
- 8. Fare clic su **OK** nella finestra di conferma della consegna.

#### **Al termine**

È necessario caricare il file di licenza nell'utility di amministrazione di deploy prima che il pool di capacità possa essere utilizzato da un nodo ONTAP Select.

#### **Informazioni sul copyright**

Copyright © 2024 NetApp, Inc. Tutti i diritti riservati. Stampato negli Stati Uniti d'America. Nessuna porzione di questo documento soggetta a copyright può essere riprodotta in qualsiasi formato o mezzo (grafico, elettronico o meccanico, inclusi fotocopie, registrazione, nastri o storage in un sistema elettronico) senza previo consenso scritto da parte del detentore del copyright.

Il software derivato dal materiale sottoposto a copyright di NetApp è soggetto alla seguente licenza e dichiarazione di non responsabilità:

IL PRESENTE SOFTWARE VIENE FORNITO DA NETAPP "COSÌ COM'È" E SENZA QUALSIVOGLIA TIPO DI GARANZIA IMPLICITA O ESPRESSA FRA CUI, A TITOLO ESEMPLIFICATIVO E NON ESAUSTIVO, GARANZIE IMPLICITE DI COMMERCIABILITÀ E IDONEITÀ PER UNO SCOPO SPECIFICO, CHE VENGONO DECLINATE DAL PRESENTE DOCUMENTO. NETAPP NON VERRÀ CONSIDERATA RESPONSABILE IN ALCUN CASO PER QUALSIVOGLIA DANNO DIRETTO, INDIRETTO, ACCIDENTALE, SPECIALE, ESEMPLARE E CONSEQUENZIALE (COMPRESI, A TITOLO ESEMPLIFICATIVO E NON ESAUSTIVO, PROCUREMENT O SOSTITUZIONE DI MERCI O SERVIZI, IMPOSSIBILITÀ DI UTILIZZO O PERDITA DI DATI O PROFITTI OPPURE INTERRUZIONE DELL'ATTIVITÀ AZIENDALE) CAUSATO IN QUALSIVOGLIA MODO O IN RELAZIONE A QUALUNQUE TEORIA DI RESPONSABILITÀ, SIA ESSA CONTRATTUALE, RIGOROSA O DOVUTA A INSOLVENZA (COMPRESA LA NEGLIGENZA O ALTRO) INSORTA IN QUALSIASI MODO ATTRAVERSO L'UTILIZZO DEL PRESENTE SOFTWARE ANCHE IN PRESENZA DI UN PREAVVISO CIRCA L'EVENTUALITÀ DI QUESTO TIPO DI DANNI.

NetApp si riserva il diritto di modificare in qualsiasi momento qualunque prodotto descritto nel presente documento senza fornire alcun preavviso. NetApp non si assume alcuna responsabilità circa l'utilizzo dei prodotti o materiali descritti nel presente documento, con l'eccezione di quanto concordato espressamente e per iscritto da NetApp. L'utilizzo o l'acquisto del presente prodotto non comporta il rilascio di una licenza nell'ambito di un qualche diritto di brevetto, marchio commerciale o altro diritto di proprietà intellettuale di NetApp.

Il prodotto descritto in questa guida può essere protetto da uno o più brevetti degli Stati Uniti, esteri o in attesa di approvazione.

LEGENDA PER I DIRITTI SOTTOPOSTI A LIMITAZIONE: l'utilizzo, la duplicazione o la divulgazione da parte degli enti governativi sono soggetti alle limitazioni indicate nel sottoparagrafo (b)(3) della clausola Rights in Technical Data and Computer Software del DFARS 252.227-7013 (FEB 2014) e FAR 52.227-19 (DIC 2007).

I dati contenuti nel presente documento riguardano un articolo commerciale (secondo la definizione data in FAR 2.101) e sono di proprietà di NetApp, Inc. Tutti i dati tecnici e il software NetApp forniti secondo i termini del presente Contratto sono articoli aventi natura commerciale, sviluppati con finanziamenti esclusivamente privati. Il governo statunitense ha una licenza irrevocabile limitata, non esclusiva, non trasferibile, non cedibile, mondiale, per l'utilizzo dei Dati esclusivamente in connessione con e a supporto di un contratto governativo statunitense in base al quale i Dati sono distribuiti. Con la sola esclusione di quanto indicato nel presente documento, i Dati non possono essere utilizzati, divulgati, riprodotti, modificati, visualizzati o mostrati senza la previa approvazione scritta di NetApp, Inc. I diritti di licenza del governo degli Stati Uniti per il Dipartimento della Difesa sono limitati ai diritti identificati nella clausola DFARS 252.227-7015(b) (FEB 2014).

#### **Informazioni sul marchio commerciale**

NETAPP, il logo NETAPP e i marchi elencati alla pagina<http://www.netapp.com/TM> sono marchi di NetApp, Inc. Gli altri nomi di aziende e prodotti potrebbero essere marchi dei rispettivi proprietari.